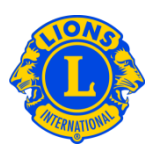

# Vanliga frågor

## **Fråga: Hur rapporterar jag nya tjänstemän (PU101)?**

Svar: Från menyn Min lionklubb eller Min leoklubb välj Tjänstemän. På sidan för Tjänstemän välj Ämbetsperiod för tjänsteman (nuvarande år eller nästa år). Välj sedan typ av tjänsteman (klubbtjänsteman). Klicka på knappen Tilldela tjänsteman vid den titel du önskar att uppdatera.

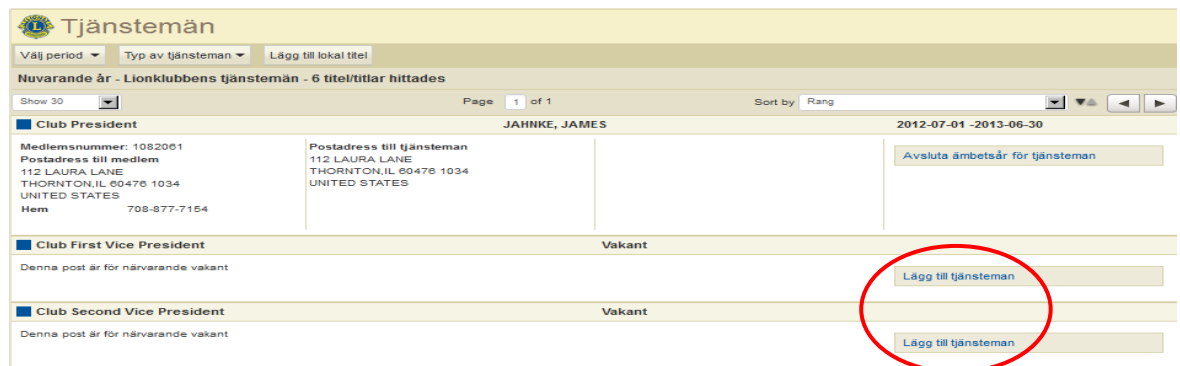

## **Fråga: Hur avslutar jag en ämbetsperiod för en tjänsteman?**

Svar: Från menyn Min lionklubb eller Min leoklubb välj Tjänstemän. På sidan för Tjänstemän välj Ämbetsperiod för tjänsteman (nuvarande år eller nästa år). Välj sedan typ av tjänsteman (klubbtjänsteman). Välj den tjänsteman vars ämbetsperiod du önskar avsluta genom att klicka på raden med rätt titel. Från den utvidgade vyn, klicka på avsluta ämbetsperiod. Om avsluta-knappen inte syns har tjänstemannens ämbetsperiod redan avslutats.

#### **Fråga: Hur ändrar jag en tjänstemans kontaktinformation?**

Svar: Från menyn Min lionklubb eller Min leoklubb välj Medlemmar. På sidan för Medlemmar, klicka på medlemmens namn för att uppdatera dennes kontaktinformation. Från den utvidgade vyn av medlemsinformationen, välj Redigera medlem. På redigeringssidan kan du antingen uppdatera medlemmens postadress (vanligtvis hemadressen) eller postadress för tjänsteman. Klicka på Spara när du slutfört ändringarna.

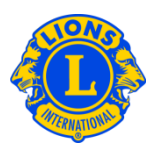

#### **Fråga: Hur får jag fram en lista över tjänstemännens telefonnummer?**

Svar: Från menyn Min lionklubb eller Min leoklubb välj Rapporter. På sidan för rapporter, klicka på rapportens namn för att få en beskrivning av varje rapport. Välj den rapport som passar bäst.